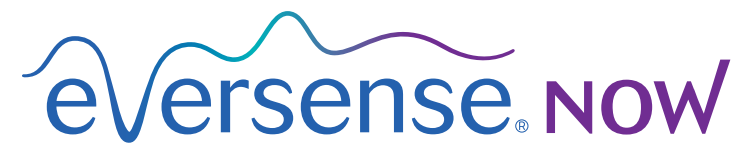

**CGM Remote Monitoring** 

# Gebruikershandleiding mobiele app

# Externe monitoring met het Eversense CGM-systeem en de Eversense NOW-app

*De Eversense CGM-app bevat een optionele functie voor externe monitoring. Met deze functie kunnen Eversense CGM-gegevens worden weergegeven op een secundair scherm via de mobiele Eversense NOW-app.* 

### Beoogd gebruik

De Eversense NOW-app is bedoeld als een secundair scherm om glucosegegevens en waarschuwingen van Eversense CGM-gebruikers weer te geven.

## Contra-indicaties

Volg de richtlijnen van de kliniek en andere instellingen voor het gebruik van uw mobiele apparaat in de aanwezigheid van MRI's, CT-scans en andere procedurele apparatuur.

#### Risico's

Er kunnen momenten zijn waarop het niet mogelijk is de glucosegegevens naar de Eversense NOW-app te versturen. Als u geen glucosegegevens van de Eversense CGM-gebruiker ontvangt, kunt u hem of haar niet bijstaan in geval van een hoge of lage glucosewaarde. De functie voor externe monitoring biedt een secundaire weergave van gegevens. Dit is geen realtime extern monitoringssysteem.

Eversense CGM-gebruikers hebben mogelijk niet altijd verbinding om de gegevensoverdracht via bijvoorbeeld internet/wifi of 3G/4G/LTE te ondersteunen. Wanneer u of de Eversense CGM-gebruiker geen internetverbinding heeft, zijn de glucosegegevens niet beschikbaar voor weergave. Alle eventuele problemen met mobiele apparaten, draadloos internet, de gegevensverbinding, het Eversense Data Management System (DMS), het buiten bereik van hun mobiele apparaat zijn van de Smart-zender van CGM-gebruikers of het opladen van hun Smart-zender kunnen ervoor zorgen dat de gegevens niet worden weergegeven. De Eversense-gebruiker mag er niet op vertrouwen dat u de glucosegegevens monitort om hem of haar te helpen in geval van een hoge of lage glucosegebeurtenis. Aanvullende veiligheidsinformatie is beschikbaar op https://ec.europa.eu/tools/eudamed.

## Voordelen

Het Eversense CGM-systeem gebruikt in combinatie met de Eversense NOW-app voor externe monitoring kan CGMgebruikers extra vertrouwen geven in de wetenschap dat anderen hun CGM-gegevens ook kunnen raadplegen.

#### Waarschuwingen:

- Glucose-informatie die wordt weergegeven op de Eversense NOW-app mag niet worden gebruikt om behandelingsbeslissingen te nemen. De Eversense NOW-app is een secundair scherm voor de Eversense CGM-gegevens en mag niet worden gebruikt als vervanging voor het Eversense CGM-hoofdscherm. Eversense CGM-gebruikers moeten altijd de bloedglucosewaarden van hun meter gebruiken om behandelingsbeslissingen te nemen. Het gebruik van een sensorglucosewaarde voor het nemen van een behandelingsbeslissing kan leiden tot een hoge of lage bloedglucose.
- Eversense CGM-gebruikers mogen niet vertrouwen op de personen die de glucosemetingen op afstand monitoren om hen te informeren over hoge of lage glucosegebeurtenissen.

#### Opgelet:

- De mobiele Eversense NOW-app voor externe monitoring is niet bedoeld ter vervanging van het monitorregime zoals voorgeschreven door een zorgverlener.
- Als een Eversense CGM-gebruiker de functie voor automatisch synchroniseren (de functie waarmee gegevens automatisch naar uw Eversense NOW-app worden verzonden) niet heeft ingeschakeld, ziet u mogelijk geen hoge of lage glucosetrends en -gebeurtenissen.
- Wanneer u en de Eversense CGM-gebruikers geen internetverbinding hebben, of wanneer het mobiele apparaat van de CGM-gebruiker is uitgeschakeld als gevolg van een bijna lege of lege batterij, kunnen de Eversense CGM-gegevens niet worden weergegeven in de Eversense NOW-app.
- Als u het geluid op uw mobiele apparaat uitschakelt, ontvangt u geen hoorbare waarschuwingen over de CGM-gegevens die u op afstand via uw Eversense NOW-app monitort.
- Als een CGM-gebruiker zijn of haar status op Offline zet, ontvangt u geen CGM-gegevens van deze gebruiker op uw Eversense NOW-app.
- De Eversense NOW-app communiceert niet rechtstreeks met de Eversense Sensor en/of met de Eversense Smart-zender.
- De Eversense NOW-app kan de instellingen op de Eversense CGM-app niet wijzigen.
- Als u geen meldingen van de Eversense NOW-app toestaat, ontvangt u geen glucose-gerelateerde waarschuwingen van Eversense CGM-gebruikers.
- Als de modus Niet storen op uw mobiele apparaat is ingeschakeld, hoort u geen meldingen van de Eversense NOW-app.

# Het gebruik van de Eversense NOW-app

*Deze gebruikershandleiding bevat instructies voor het gebruik van de Eversense NOW-app voor externe glucosemonitoring van gebruikers van het Eversense CGM-systeem.*

Hartelijk dank voor het downloaden van de mobiele Eversense NOW-app. Eversense NOW stelt u in staat de glucosegegevens van gebruikers van het Eversense CGM-systeem op afstand te monitoren.

#### Voorzichtig: **De Eversense NOW-app voor externe monitoring dient niet ter vervanging van de primaire weergave op de Eversense CGM-systeemtoepassing of het monitorregime dat door een zorgverlener is voorgeschreven.**

## Systeemvereisten

- De Eversense NOW-app gedownload op uw mobiele apparaat vanuit de Apple® App Store.
- Een compatibel Android-apparaat of Apple® iPhone® of iPod® of iPad®.
- Ga voor een lijst met compatibele apparaten en besturingssystemen naar http://global.eversensediabetes.com/compatibility.

Opmerking: U heeft een draadloze internetverbinding nodig om de app te downloaden en de glucosewaarden op afstand te ontvangen voor weergave op uw Eversense NOW-app. Als de Eversense CGM-gebruiker de functie voor automatisch synchroniseren heeft uitgeschakeld, worden er geen glucosewaarden weergegeven op uw Eversense NOW-app.

## Licentieovereenkomst voor eindgebruikers en privacybeleid

Op het gebruik van de Eversense NOW-app zijn de algemene voorwaarden van de meest actuele licentieovereenkomst voor eindgebruikers van Eversense NOW en het privacybeleid van de Eversense NOW-app van toepassing. Deze documenten worden periodiek bijgewerkt en gepubliceerd op [global.eversensediabetes.com](https://global.eversensediabetes.com).

## Apparaten met jailbreak

Gebruik de Eversense-apps NIET op iPhones, iPads of iPods met jailbreak. Apparaten met jailbreak bieden geen acceptabel niveau van veiligheid en nauwkeurigheid voor de gebruiker, en zijn niet goedgekeurd voor gebruik door Senseonics.

## Hulp en ondersteuning

Als bepaalde zaken in de gebruikershandleiding niet duidelijk zijn, kunt u contact opnemen met de klantenondersteuning via 844-SENSE4U (844-736-7348) (gratis in de VS). Buiten de VS kunt u uw lokale distributeur bellen. Raadpleeg [global.eversensediabetes.com](https://global.eversensediabetes.com) om uw lokale distributeur op te zoeken.

# Toetreden tot een Eversense Circle

*De Eversense Circle verwijst naar een groep personen die de glucosegegevens en glucose-gerelateerde waarschuwingen van een Eversense GCM-gebruiker op afstand kunnen monitoren. Om toe te treden tot de Circle moet u de e-mailuitnodiging accepteren die u ontvangt van de Eversense CGM-gebruiker, een account aanmaken op de Eversense DMS-website en de mobiele Eversense NOW-app downloaden.*

Het Eversense DMS-programma is een op het web gebaseerde toepassing die compatibel is met het Eversense CGM-systeem en waarop historische glucosegegevens en -rapporten worden weergegeven die helpen glucosetrends te identificeren als ondersteund middel ter beheersing van diabetes. Het Eversense DMS-programma maakt het ook mogelijk een account aan te maken zodat u met uw Eversense NOW-app de glucosegegevens op afstand kunt weergeven. U kunt geen glucosegegevens op afstand weergeven via het Eversense DMS-programma. Voor meer informatie over het Eversense DMS-programma gaat u naar www.eversensediabetes.com.

#### Een uitnodiging accepteren om toe te treden tot een Eversense Circle

Een Eversense Circle is de groep met personen die door een Eversense CGM-gebruiker zijn uitgenodigd om zijn of haar glucosegegevens en -waarschuwingen op afstand weer te geven.

**1.** U ontvangt een e-mailuitnodiging, "**Verzoek tot het bekijken van glucosegegevens**", om toe te treden tot de Circle van een Eversense CGM-gebruiker.

Opmerking: Wanneer u een uitnodiging verwacht en deze niet in uw Inbox ziet, controleer dan uw spam- of junk-mappen.

**2.** Klik op de link in de e-mail.

#### **3.** Log in op uw Eversense-account.

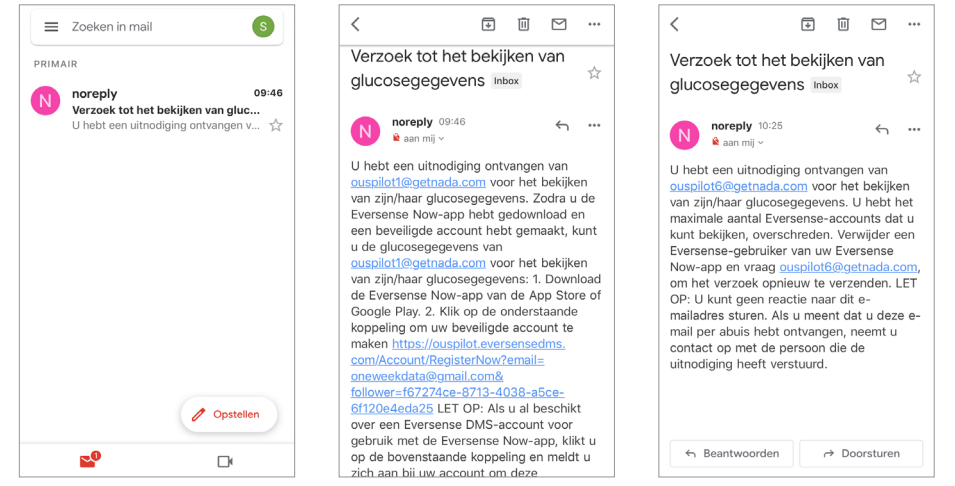

Opmerking: Met de Eversense NOW-app kunt u toetreden tot maximaal 10 Eversense Circles. Wanneer u wordt uitgenodigd om tot een 11e Circle toe te treden, ontvangt u een e-mail waarin wordt gevraagd uw naam uit een bestaande Circle te verwijderen voordat u aan nieuw Circle toegevoegd kunt worden.

## De Eversense NOW-app downloaden

- **1.** Ga naar de Apple App Store en zoek op "**Eversense NOW**".
- **2.** Tik op het pictogram **Eversense NOW** en download en installeer de app op uw smart-apparaat.
- **3.** Wanneer u hierom wordt gevraagd, tikt u op "**Sta toe**" om glucose-gerelateerde waarschuwingen van de Eversense CGM-gebruikers op uw lijst te ontvangen.

Voorzichtig: **Als u geen meldingen van de Eversense NOW-app toestaat, ontvangt u geen glucosegerelateerde waarschuwingen van Eversense CGM-gebruikers.**

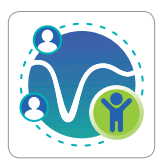

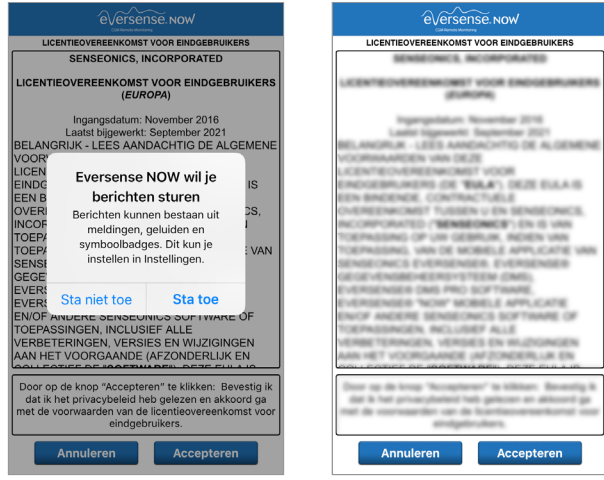

- **4.** De volledige versie van de LICENTIEOVEREENKOMST VOOR EINDGEBRUIKERS wordt getoond. Bekijk en accepteer deze. Daarna wordt een overzicht van de licentieovereenkomst voor eindgebruikers getoond.
	- Bevestig en tik op **Accepteren**.

#### **5.** Maak een Eversense-account aan om in te loggen op de app.

Opmerking: Als u al een Eversense-account heeft, hoeft u geen nieuw account aan te maken om Eversense NOW te gebruiken. Klik op de link in de e-mailuitnodiging en log in op uw bestaande Eversense-account. Als u de homepagina in uw Eversense NOW-app ververst, ziet u de naam van de CGM-gebruiker van wie u de uitnodiging heeft geaccepteerd. Indien u een account wilt verwijderen dat u al heeft aangemaakt, kunt u contact opnemen met de klantenservice.

Opmerking: Voor veiligheidsdoeleinden wordt uw account na drie keer achter elkaar een verkeerd wachtwoord invoeren 30 minuten geblokkeerd. Gedurende die tijd heeft u geen toegang tot het extern monitoren van gegevens van Eversense CGM-gebruikers.

**6.** Kies de maateenheid. De door u gekozen maateenheid wordt toegepast op alle Eversense CGM-gebruikers van wie u de gegevens kunt weergeven. Nadat de app is geïnstalleerd, kunt u de maateenheid niet meer wijzigen.

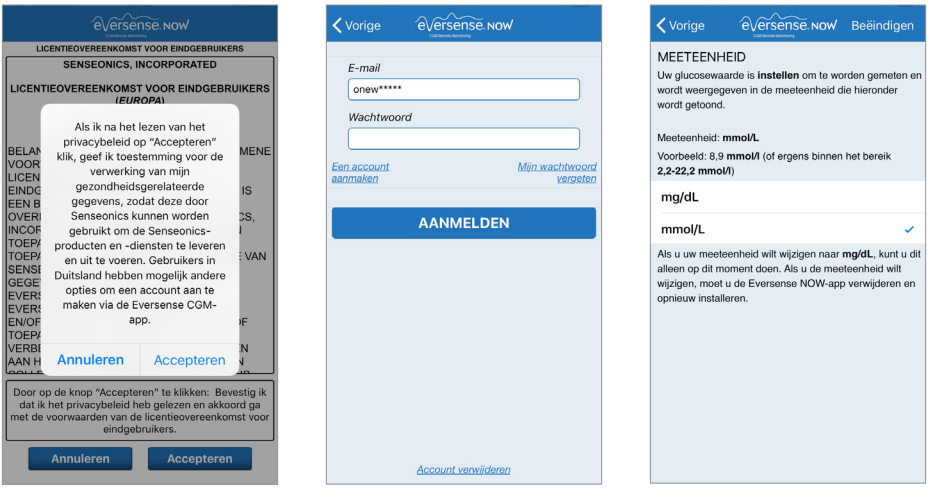

## Een Eversense CGM-gebruiker uit uw lijst verwijderen

Wanneer u een Eversense CGM-gebruiker uit uw lijst verwijdert, kun u zijn of haar glucosegegevens niet meer op afstand monitoren. Om een gebruiker weer terug te plaatsen op uw lijst, neemt u contact op met de Eversense CGMgebruiker om u een nieuwe uitnodiging te sturen.

#### **1.** Swipe de naam van de gebruiker van het Eversense CGM-systeem naar links op de homepagina.

#### **2.** Tik op "**Verwijderen**".

*Er verschijnt een waarschuwing met de vraag of u de Eversense CGM-gebruiker daadwerkelijk wilt verwijderen.*

**3.** Tik op "**Ja**" om deze persoon permanent uit uw lijst te verwijderen.

De gebruiker wordt niet langer weergegeven in uw lijst op de homepagina.

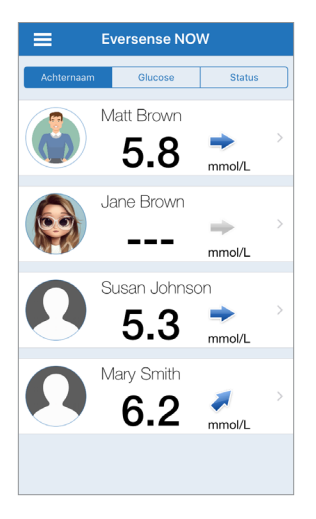

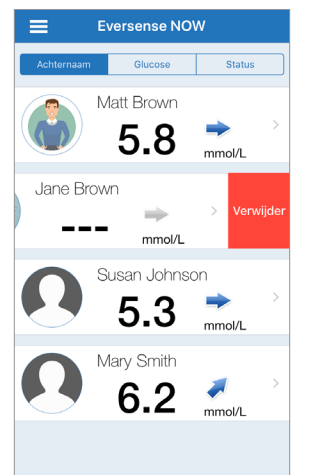

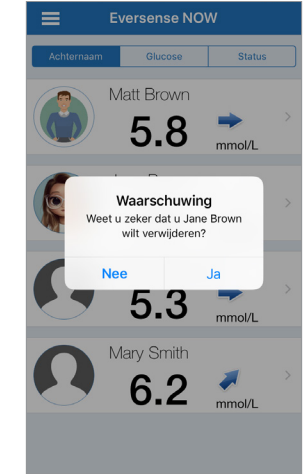

Opmerking: Het kan maximaal 2 uur duren tot de Eversense CGM-gebruiker in de Eversense CGM-app ziet dat u niet meer tot zijn of haar Circle behoort.

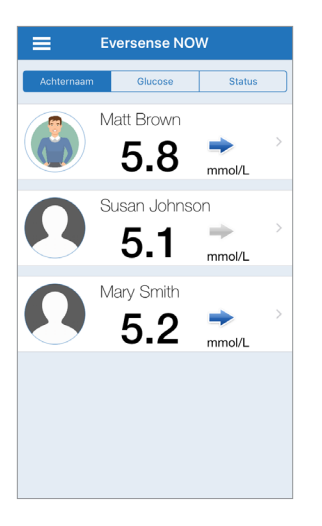

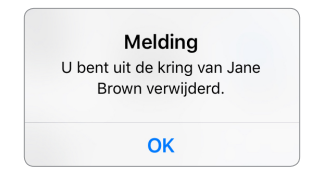

Opmerking: Een Eversense CGM-gebruiker kan u ook verwijderen uit zijn/haar Circle. Deze melding verschijnt wanneer dat gebeurt.

# Hoofdmenu

*Via het hoofdmenu heeft u toegang tot de Eversense NOW-homepagina, de Info-pagina en de pagina om u af te melden.*

Vanuit het hoofdmenu kunt u de homepagina openen om de Eversense CGM-gebruikers op uw lijst te zien, informatie over de Eversense NOW-app raadplegen op de Info-pagina, afmelden bij de app of een profielfoto toevoegen.

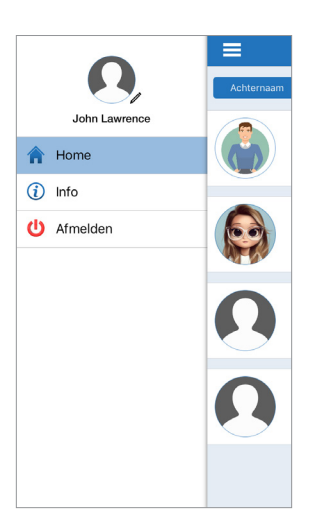

Om het hoofdmenu te openen, tikt u op het pictogram met 3 streepjes linksboven op het scherm.

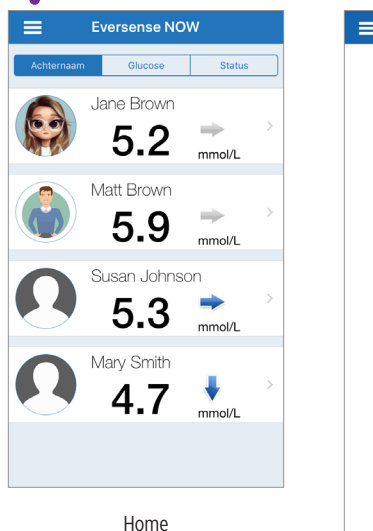

Ξ Info ersense Now **CGM Domoto Monitoring** Ga naar global.eversensediabetes.com om een exemplaar van de gebruikershandleiding Eversense **Bedriif:** Senseonics, Inc. 20451 Seneca Meadows Parkway. Germantown, Maryland, USA global.eversensediabetes.c om  $UDI/DI$ : 00817491023476 UDI / Versie: 2.1.2 (64-bits) jul. 21, 2022 Uitgebracht: Compatibiliteit: https:// global.eversensediabetes.c om/compatibility/ C 2022 Senseonics, Inc. Eversense NOW Mobile Application (IOS)  $\epsilon$ FG-5400-01-300 **Senseonics** Info

Eversense NOW vraagt u te bevestigen of u zich daadwerkelijk wilt afmelden. Als u zich afmeldt bij de app moet u uw gebruikersnaam en wachtwoord invoeren om de app opnieuw te openen.

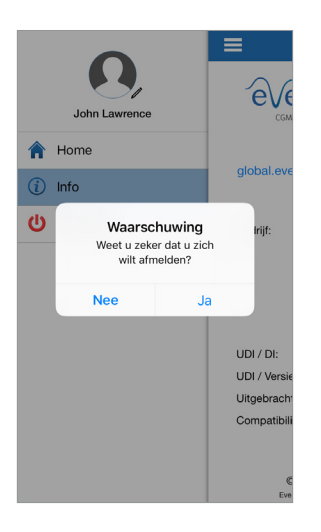

U kunt uw profielfoto toevoegen door op de profielfoto te tikken in het hoofdmenu van de Eversense NOW-app. Volg de aanwijzingen om een foto te nemen of om een foto toe te voegen die is opgeslagen op uw mobiele apparaat. De profielfoto die u toevoegt, wordt ook weergegeven op de app van de CGM-gebruiker naast uw naam.

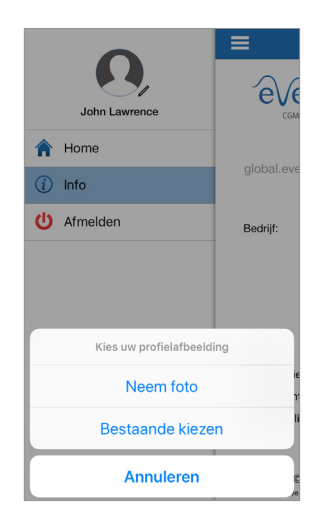

Afmelden Profielfoto's

# CGM-gegevens weergeven

*Op de homepagina wordt de lijst met personen weergegeven van wie u de CGMgegevens op afstand kunt weergeven, samen met de meest recente CGM-waarde en een trendpijl die de richting en het wijzigingspercentage aangeeft.*

De lijst wordt als standaardoptie gesorteerd op Achternaam. U kunt de lijst sorteren op Achternaam, Glucosewaarde of Status door op het gewenste tabblad bovenaan de pagina te klikken.

## Eversense NOW-homepagina

#### **De homepagina verversen:**

- **1.** Open de **Homepagina**.
- **2.** Swipe omlaag in de homepagina *(wanneer u een iOS-apparaat gebruikt, worden door het omlaag swipen vanaf de bovenkant van het scherm uw iOS-widgets geopend in plaats van dat de homepagina wordt ververst).*

Wanneer u en de CGM-gebruiker een internetverbinding hebben, worden de glucosegegevens van de CGMgebruiker ongeveer elke 5 minuten automatisch ververst op uw Eversense NOW-app.

Voorzichtig: **Als de Eversense CGM-gebruiker de functie voor automatisch synchroniseren heeft uitgeschakeld, worden de glucosegegevens niet automatisch verstuurd naar uw Eversense NOW-app.**

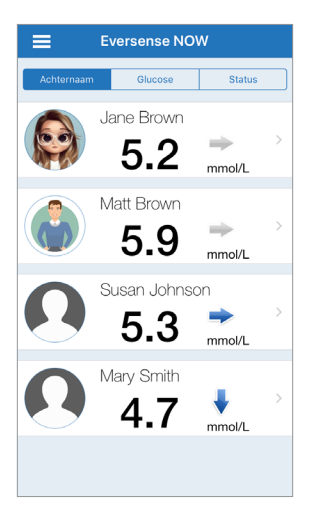

Homepagina gesorteerd op Achternaam

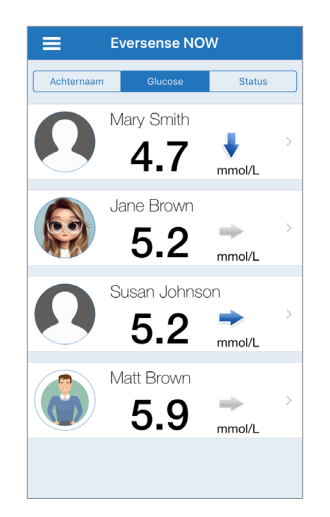

Homepagina gesorteerd op Glucosewaarde

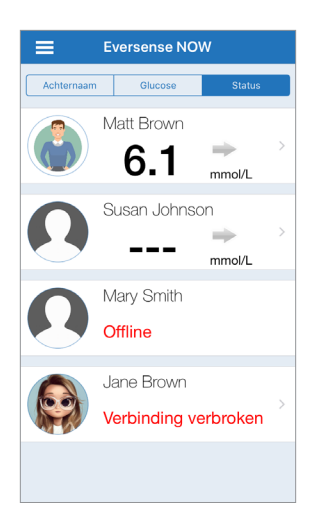

Homepagina gesorteerd op Status

## Trendpijlen

Naast de naam van de Eversense CGM-gebruiker ziet u een trendpijl. De trendpijl toont de huidige richting van de glucosewaarde en de snelheid waarmee de glucosetrend wijzigt.

De app gebruikt de **afgelopen 20 minuten aan continue glucosegegevens** voor het berekenen van glucosetrends. Als er onvoldoende sensorwaarden beschikbaar zijn om een trendpijl te berekenen, wordt deze niet weergegeven en is de glucosewaarde grijs in plaats van zwart.

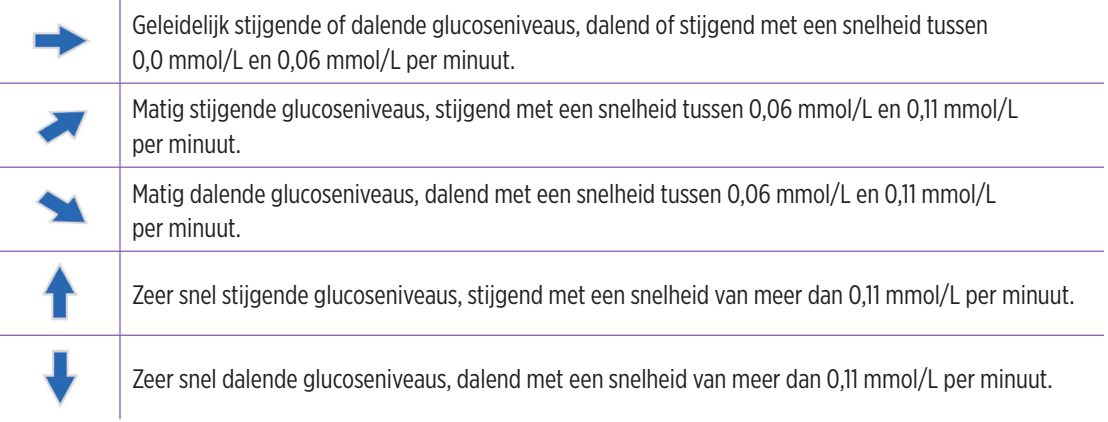

## **Status**

U kunt vier verschillende statussen zien naast de naam van een gebruiker van het Eversense CGM-systeem.

#### **"Offline"**

De gebruiker heeft het delen van gegevens tijdelijk uitgeschakeld. (Het kan ongeveer 10 minuten duren voordat deze statusupdate wordt weergegeven op uw Eversense NOW-app.)

#### **"Verbinding verbroken"**

Er is geen verbinding tussen de Smart-zender en de Eversense CGM-app. Dit kan de volgende oorzaak hebben:

- De batterij van de Smart-zender moet worden opgeladen of wordt momenteel opgeladen.
- De Bluetooth-verbinding, internetverbinding of het mobiele apparaat is mogelijk uitgeschakeld.
- De Smart-zender is buiten bereik of uitgeschakeld.
- De CGM-gebruiker heeft automatisch synchroniseren uitgeschakeld.

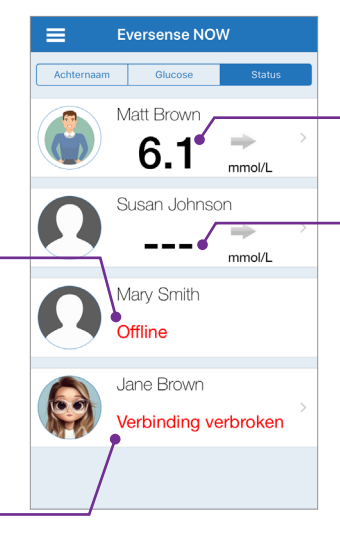

#### **Meeste recente glucosemeting**

De gebruiker ontvangt actief glucosegegevens.

#### **"---"**

De Smart-zender van de gebruiker is verbonden maar ontvangt momenteel geen glucosegegevens of er zijn niet voldoende glucosegegevens om een waarde weer te geven.

Dit kan de volgende oorzaak hebben:

- Het CGM-systeem bevindt zich in de opwarmfase.
- De CGM-gebruiker bevindt zich in de initialisatiefase en heeft de eerste glucosemeting nog niet ontvangen.
- De gebruiker heeft een waarschuwing ontvangen die voorkomt dat de glucosegegevens worden weergegeven.

## **Trendgrafiek**

Voor meer gedetailleerde glucose-informatie over een CGM-gebruiker tikt u op de homepagina op de naam van een gebruiker van het Eversense CGM-systeem. Het eerste scherm toont een trendgrafiek van de sensorglucosewaarden van de gebruiker van de afgelopen drie uur. Een trendpijl geeft de richting van de glucosewaarde aan en de snelheid waarmee de glucosetrend wijzigt.

Om het scherm te verversen, tikt u op het pictogram  $\mathcal{C}$  verversen.

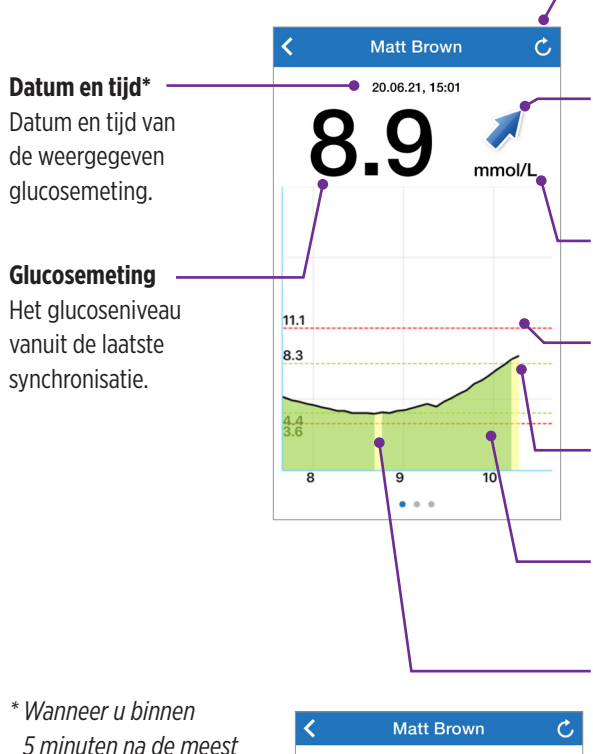

*recente glucosewaarde geen nieuwe glucosemeting ontvangt, wordt de tekst voor datum en tijd in het rood weergegeven.*

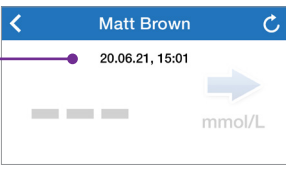

#### **Verversen**

Hiermee worden de meest recentelijk gesynchroniseerde glucosegegevens geladen.

#### **Trendpijl**

De richting die de glucosewaarde van een gebruiker opgaat en met welke snelheid (geleidelijk, gematigd of snel stijgend of dalend).

#### **Maateenheid**

Dit is de maateenheid die wordt gebruikt om alle glucosegegevens weer te geven.

## **Rode stippellijnen**

De waarschuwingsinstellingen voor Hoog en Laag die de gebruiker heeft ingevoerd.

#### **Groene stippellijnen**

Het streefbereik voor Hoog en Laag dat de gebruiker heeft ingesteld.

#### **Groen gebied onder de trendlijn**

Geeft aan dat de glucosewaarden van de gebruiker zich binnen het ingestelde streefbereik bevinden.

#### **Geel gebied onder de trendlijn**

Geeft aan dat de glucosewaarden van de gebruiker zich buiten het ingestelde streefbereik maar binnen het ingestelde waarschuwingsbereik bevinden.

#### **Rood gebied onder de trendlijn**

Geeft aan dat de glucosewaarden van de gebruiker zich buiten het ingestelde waarschuwingsbereik bevinden.

### Eversense NOW-waarschuwingen

Wanneer een Eversense CGM-gebruiker een glucose-gerelateerde waarschuwing ontvangt, ontvangen de leden van zijn of haar Circle deze zelfde waarschuwing van de Eversense NOW-app. Deze waarschuwingen kunnen op vier manieren verschijnen: op uw vergrendelingsscherm, als een melding bovenaan uw scherm, als een pop-upvenster in de app of op een Apple Watch.

Waarschuwing: Glucose-informatie die wordt weergegeven op de Eversense NOW-app mag niet worden gebruikt om behandelingsbeslissingen te nemen. De Eversense NOW-app is een secundair scherm voor de Eversense CGM-gegevens en mag niet worden gebruikt als vervanging voor het Eversense CGM-hoofdscherm.

Opmerking: Het spiegelen van meldingen moet zijn ingeschakeld bij de meldingsinstellingen van uw Apple Watch voor Eversense NOW om de glucosewaarschuwingen op uw Apple Watch te kunnen ontvangen.

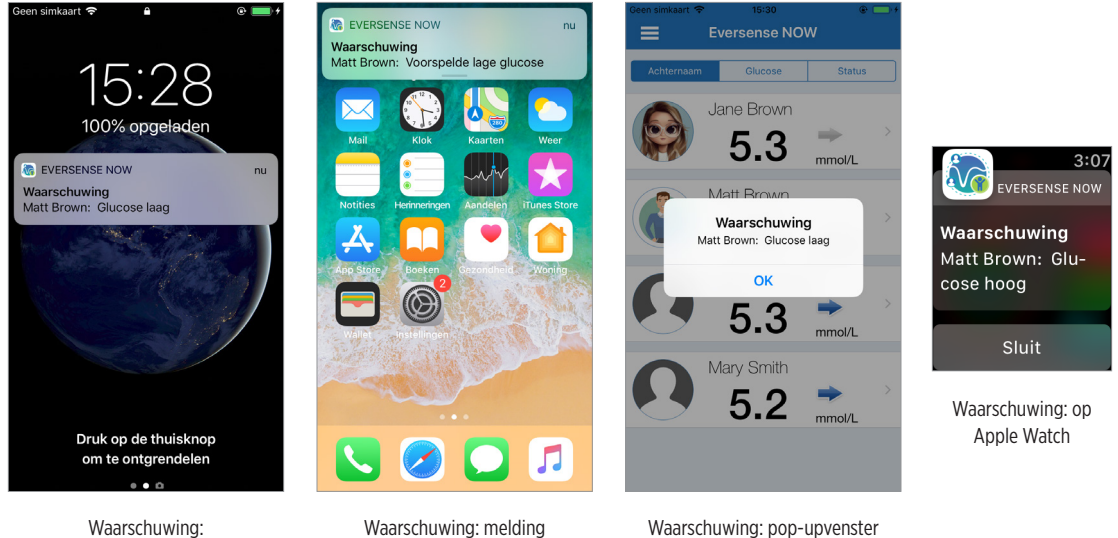

Waarschuwing: vergrendelingsscherm

in de app

## Waarschuwingsgeschiedenis

Om de glucosewaarschuwingsgeschiedenis van de gebruiker van het Eversense CGM-systeem weer te geven, swipet u vanaf de trendgrafiek uw scherm naar links.

Het scherm **Waarschuwingsgeschiedenis** verschijnt met de laatste 20 glucose-gerelateerde waarschuwingen die de gebruiker in zijn/haar Eversense CGM-app heeft ontvangen.

Deze waarschuwingen monitoren gebeurtenissen als de snelheid van stijgende of dalende glucosewaarden en lage of hoge glucosewaarden (hypoglykemie of hyperglykemie).

Opmerking: U ontvangt alleen waarschuwingen voor voorspelde hoge en lage glucosewaarden als de Eversense CGM-gebruiker voorspellende waarschuwingen heeft ingeschakeld.

## Logboek

Om het logboek van de gebruiker van het Eversense CGM-systeem weer te geven, swipet u vanaf de waarschuwingsgeschiedenis uw scherm naar links.

Het **Logboek** vermeldt de 20 meest recente gebeurtenissen die door de CGM-gebruiker zijn geregistreerd. Het logboek toont informatie die door de Eversense CGM-gebruiker is ingevoerd, zoals kalibraties, maaltijden, beweging, bloedglucosewaarden, insulineniveaus en gezondheid. Dit logboek is leeg als de gebruiker geen gebeurtenissen heeft ingevoerd.

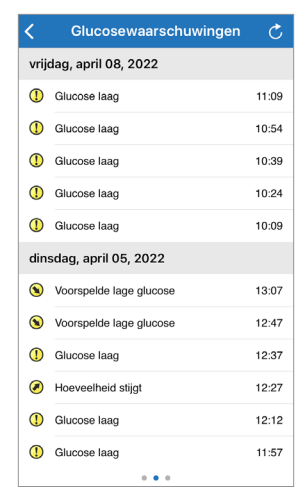

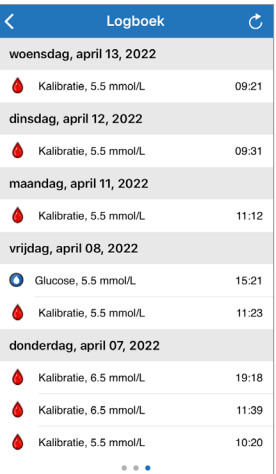

Basis UDI/DI:

- Mobiele Eversense NOW-app iOS: 081749102FG5400TH

- Mobiele Eversense NOW-app Android: 081749102FG5401TK

Bel 0800 235 22 937 voor klantondersteuning.

Gedistribueerd door:

#### **Nederland**

Ascensia Diabetes Care Netherlands B.V. Vermogenweg 107 3641 SR Mijdrecht Nederland 0800 235 22 937 www.ascensia.com/eversense

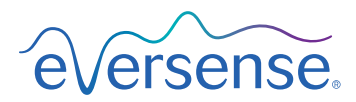

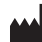

Senseonics, Inc.

20451 Seneca Meadows Parkway Germantown, MD 20876-7005 USA [global.eversensediabetes.com](http://global.eversensediabetes.com)

Patenten:

www.senseonics.com/products/patents

# **Senseonics.**

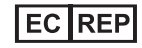

#### Emergo Europe

Westervoortsedijk 60 6827 AT Arnhem The Netherlands

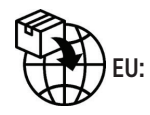

 $\epsilon$ 

#### MedEnvoy global BV

Prinses Margrietplantsoen 33 Suite 123, The Hague The Netherlands

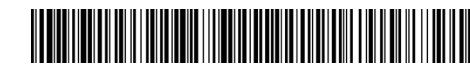

(241) LBL-4205-07-101\_REV\_C

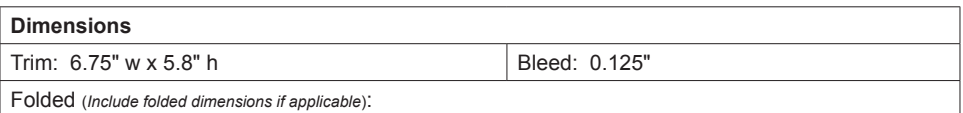

#### **Colors:** 4/color

Spot (*Name PMS colors if applicable*): N/A

#### **Paper Weight:**

Cover: 65# Gloss Cover

Text: 60# Gloss Text